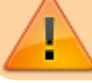

**Article obsolète**

# **Calendriers**

## **Description**

Les 5 différents calendriers de réservation permettent d'avoir un aperçu de la disponibilité d'une salle ou de ressources du département et, le cas échéant, d'effectuer une réservation.

- [Réservation salles DNF et ressources](#page-0-0) [\(lien](https://www2.unil.ch/dbcm-adm/mrbs_Reservation_salles_IBCM/web/month.php))
- [Réservation salles publiques](#page-2-0) ([lien\)](https://www2.unil.ch/dbcm-adm/mrbs_Reservation_salles_PUBLIQUES/web/month.php)
- [Réservation microscope](#page-2-1) [\(lien\)](https://www2.unil.ch/dbcm-adm/Microscope/web/week.php?year=2020&month=07&day=06&area=1&room=1)
- [Réservation animalerie](#page-3-0) [\(lien\)](https://www2.unil.ch/dbcm-adm/mrbs_Reservation_animalerie/web/week.php)
- [Réservation STED](#page-3-1) [\(lien\)](https://www2.unil.ch/dbcm-adm/mrbs_Reservation_Sted/web/week.php)

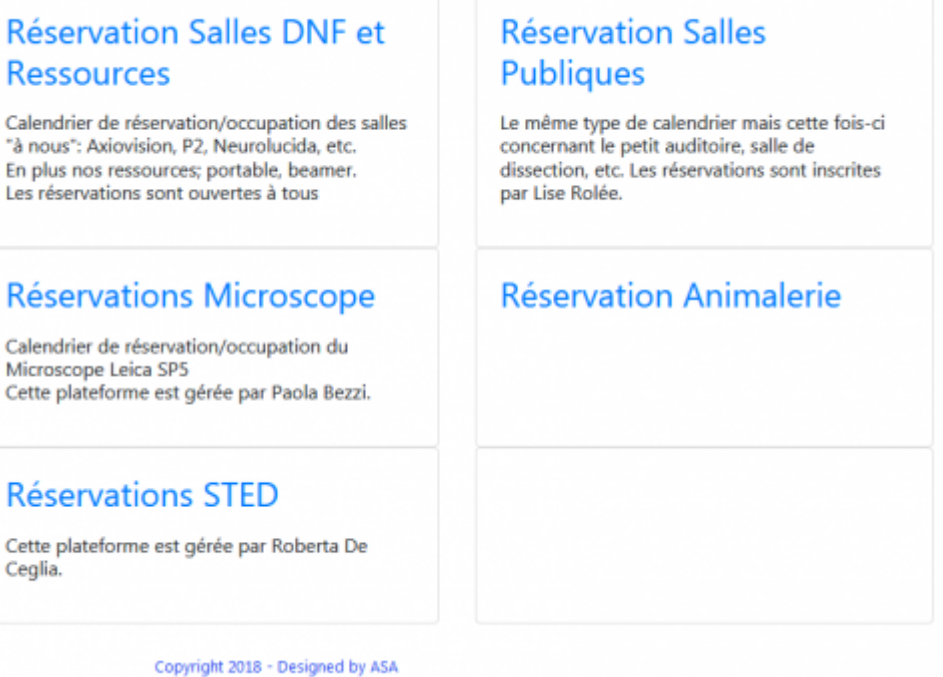

#### <span id="page-0-0"></span>**Réservation salles DNF et ressources a) Utilisation**

Les salles/ressources sont regroupées par secteur (Areas) ou par type:

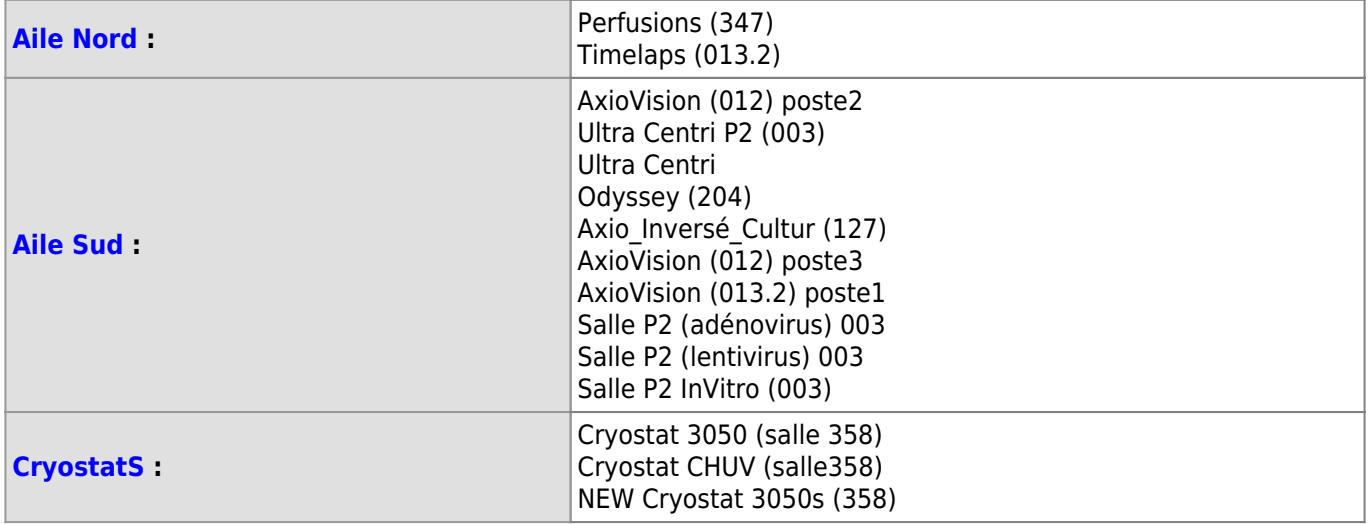

#### *Programme informatique de la FBM*

**Calendriers** 

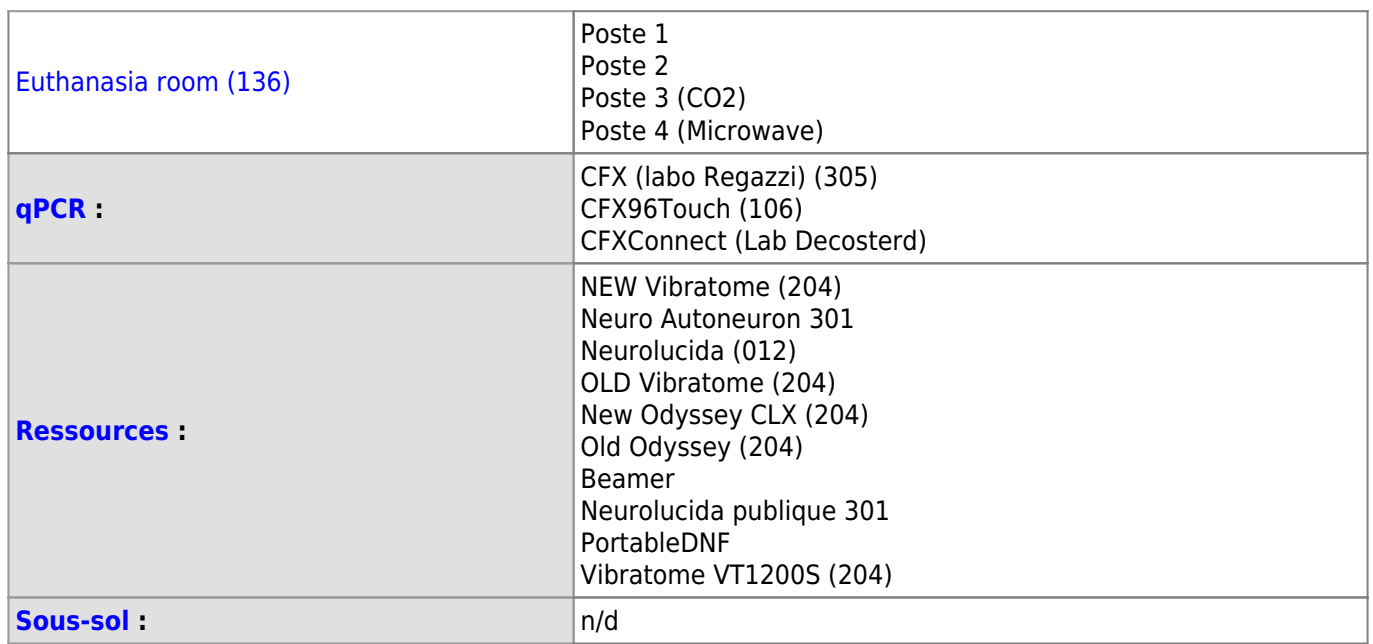

#### **b) Réservations**

La réservation est ouverte à tous les membres du DNF: chacun peut se rendre sur le site et, en fonction de la disponibilité, effectuer une réservation à son nom en utilisant ses identifiants UNIL.

Choisir la salle

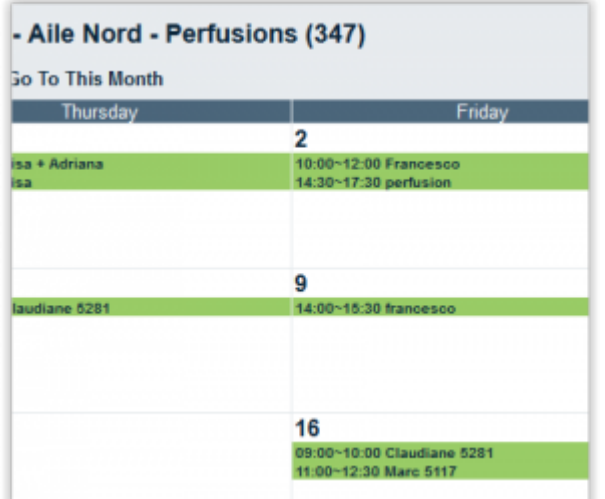

Cliquer sur le jour voulu

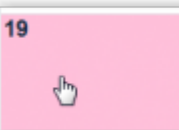

S'identifier avec ses identifiants UNIL (username) pour y accéder

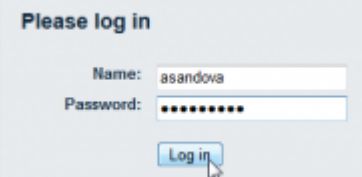

Saisir les détails de la réservation (heure, périodicité, etc.) et enregistrer

# *Programme informatique de la FBM*

**Calendriers** 

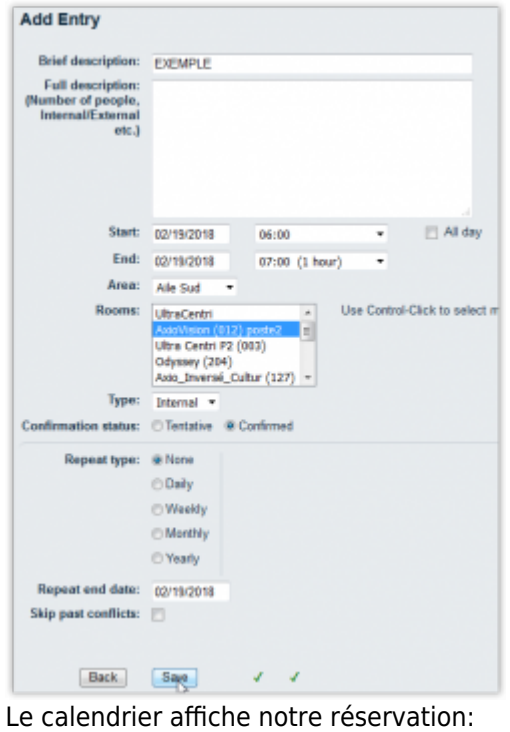

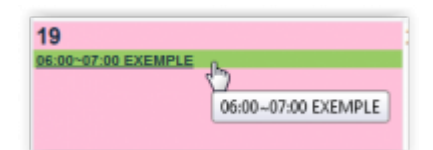

#### <span id="page-2-0"></span>**Réservation salles publiques a) Utilisation**

Les Salles Publiques du DNF sont regroupées par étage.

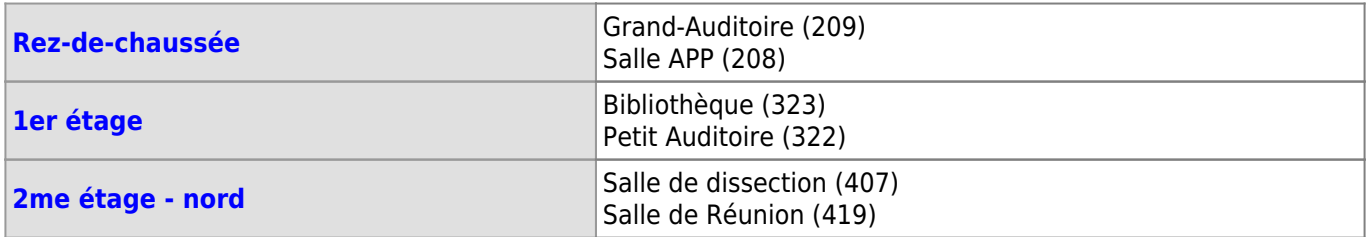

#### **b) Réservations**

Les réservations de salles publiques sont gérées par une seule personne et son accès lui est octroyé par le responsable de l'application.

Le nom du/de la gestionnaire est indiqué dans la description sommaire:

# **Réservation Salles Publiques**

Le même type de calendrier mais cette fois-ci concernant le petit auditoire, salle de dissection, etc. Les réservations sont inscrites

#### <span id="page-2-1"></span>**Réservation microscope**

#### **a) Utilisation**

Le calendrier [Microscope](https://www2.unil.ch/dbcm-adm/Microscope/web/week.php?room=1) permet de réserver le microscope Leica SP5.

### **b) Réservations**

Les réservations du microscope Leica SP5 sont gérées par le responsable du microscope et son accès lui est

#### *Programme informatique de la FBM* Calendriers

octroyé par le responsable de l'application. Le nom du/de la gestionnaire est indiqué dans la description sommaire.

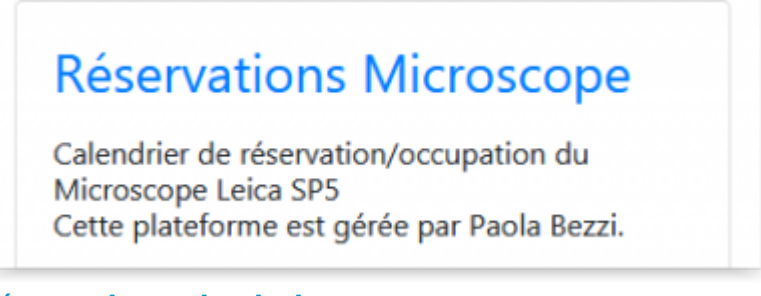

#### <span id="page-3-0"></span>**Réservation animalerie a) Utilisation**

Le calendrier des [Animaleries](https://www2.unil.ch/dbcm-adm/Reservation_animalerie/web/week.php) permet de réserver les hottes animalières au Bugnon 7-9.

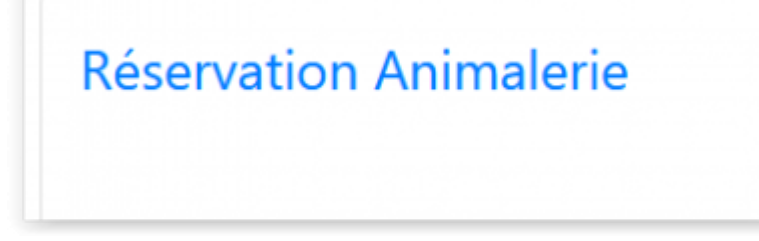

#### **b) Réservations**

Le système est ouvert à tous et toutes à condition de disposer d'un **compte interne pour l'Animaleries BU 7-9** (indépendant du compte UNIL). L'administration des comptes internes pour l'animalerie BU 7-9 est assurée par le/la chef/fe des animaliers et l'accès de ce dernier est octroyé par le responsable de l'application.

La réservation des hottes est identique à la "[Réservation salles DNF et ressources](#page-0-0)".

#### **c) Demande d'accès**

Les nouveaux utilisateurs ont la possibilité de demander un compte par email au responsable des animaleries:

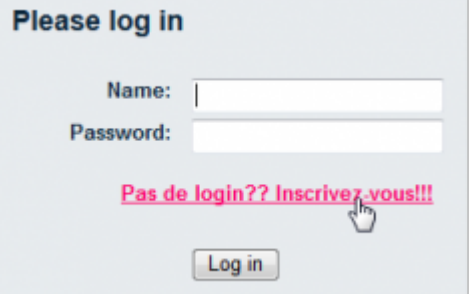

Le responsable des animaleries en charge des nouvelles demandes d'accès donne ou refuse les autorisations à partir de la partie **Gestion de demandes**.

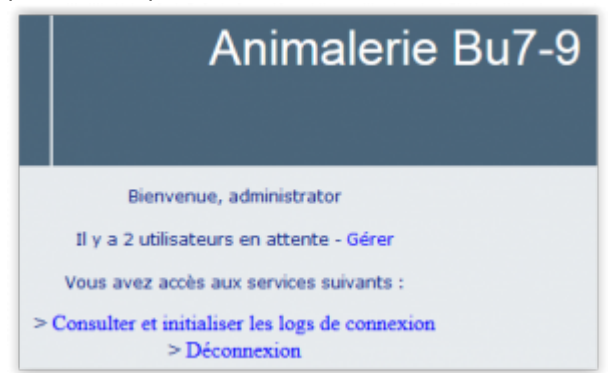

<span id="page-3-1"></span>Les utilisateurs sont avisés par e-mail si leur demande a été acceptée ou refusée par le responsable de l'animalerie.

## **Réservation STED**

#### **a) Utilisation**

Le [calendrier STED](https://www2.unil.ch/dbcm-adm/Reservation_Sted/web/week.php) permet de réserver le microscope confocal STED.

# **Réservations STED**

Cette plateforme est gérée par Roberta De Ceglia.

#### **b) Réservations**

Les réservations du microscope confocal STED sont gérées par le responsable du STED. L'accès du responsable STED est octroyé par le responsable de l'application.

La gestion des accès au calendrier STED est identique au calendrier ["Animalerie](#page--1-0)": le système est ouvert à toutes et tous mais les utilisateurs/trices doivent disposer d'un **compte "STED"** (indépendant du compte UNIL), validé par le/la responsable STED.

La réservation du STED est identique la ["Réservation salles DNF et ressources"](#page-0-0).

#### **c) Demande d'accès**

Les nouveaux utilisateurs ont la possibilité de demander un compte par email au responsable du STED

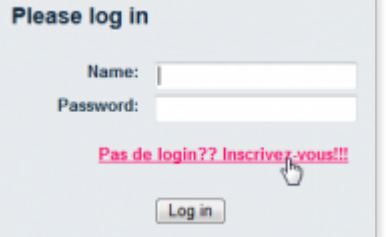

Le responsable du STED en charge des nouvelles demandes d'accès donne ou refuse les autorisations à partir de la partie **Gestion de demandes**.

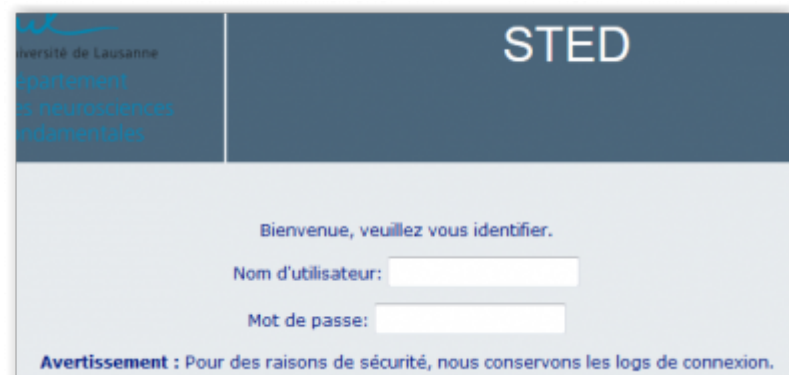

Les utilisateurs sont avisés par e-mail si leur demande a été acceptée ou refusée par le responsable du STED.

#### **Références**

**Auteur** : SANDOVAL Alejandro

[application](https://wwwfbm.unil.ch/wiki/si/tag:application?do=showtag&tag=application), [dnf](https://wwwfbm.unil.ch/wiki/si/tag:dnf?do=showtag&tag=dnf), [calendrier,](https://wwwfbm.unil.ch/wiki/si/tag:calendrier?do=showtag&tag=calendrier) [obsolète](https://wwwfbm.unil.ch/wiki/si/tag:obsolete?do=showtag&tag=obsol%C3%A8te)